## E-EGM 1/2023 Flowchart for attending the Meeting by electronic means (E-EGM)

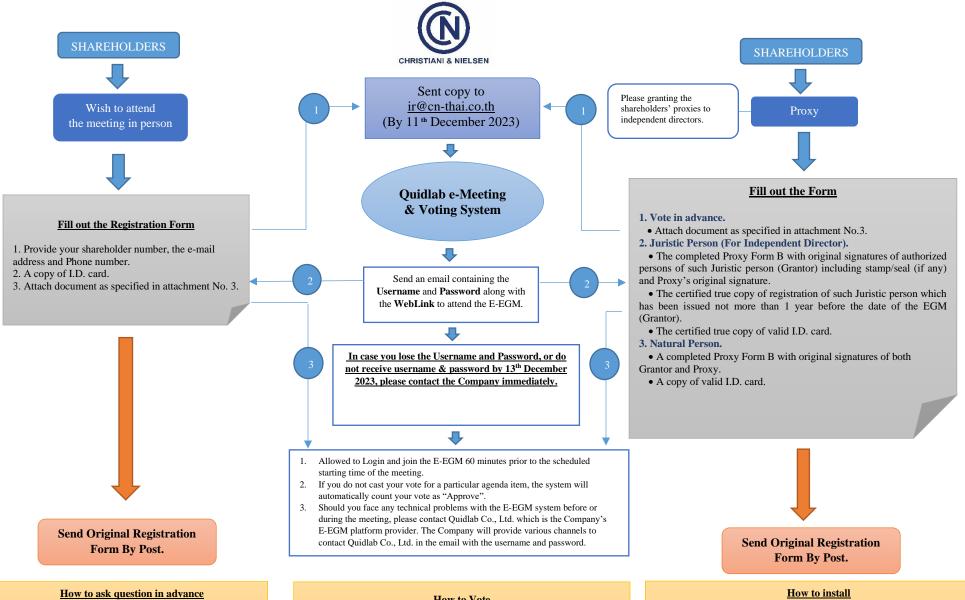

- · E-mail: ir@cn-thai.co.th
- Tel: +662 338 8077 / +662 338 8079 / +662 338 8085
- · Address: Investor Relations 727 La Salle Road, Bangna Tai, Bangna District, Bangkok 10260.

## How to Vote

- 1. After login, Shareholder can click on Vote Link menu to Disapprove or Abstain if does not wish to approve any agenda.
- 2. Click on Ask Question or Send Audio link to ask question, if any.

## Quidlab e-Meeting & Voting System application

Quidlab E-EGM system does not require any software or App installation. It works with latest browsers.

The email with the **username** and **password** will also include detailed instructions which we advise you to read prior to start of the meeting.